# Estensione Zoho CRM per integrazione con MailUp Versione 8

#### Sommario

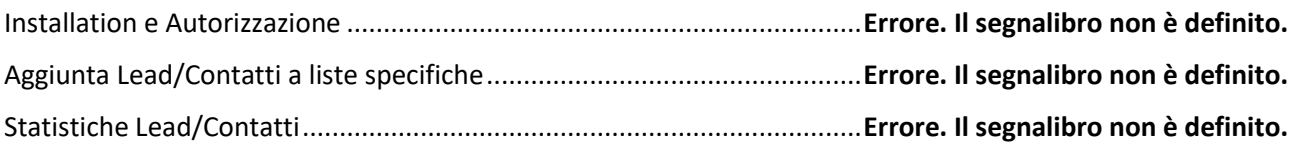

## Installation and Authorization

After installing the extension from the marketplace, authorization take place in order to access the information residing on MailUp platform.

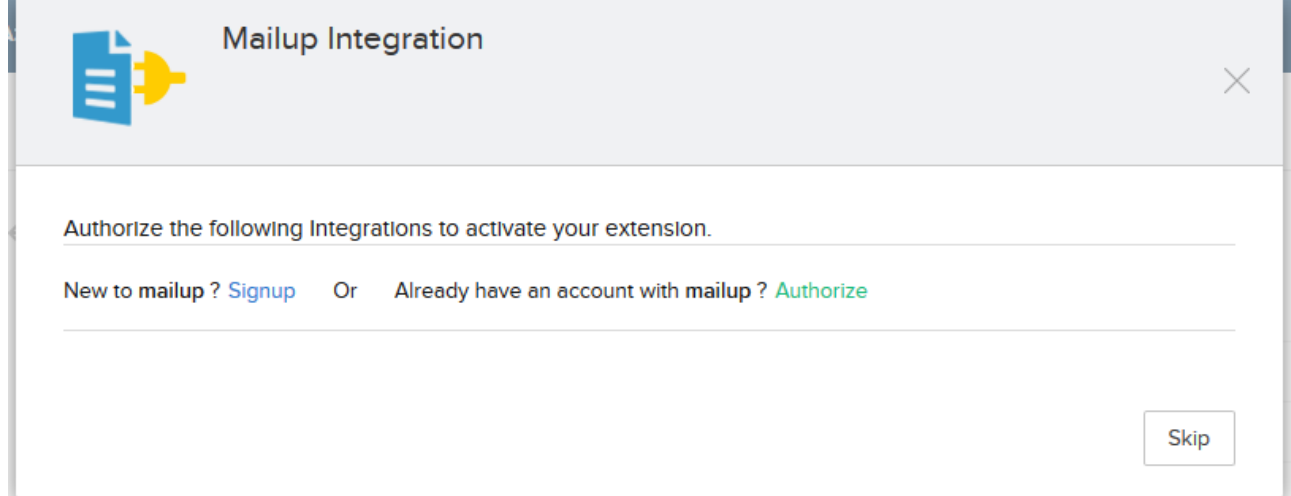

After clicking on the green hyperlink "Authorize" a popup will open (paying attention, because web browser could block it) asking for user credentials. Username and passwords are not stored in any form inside extension, an authorization token is generated automatically to serve extension purpose. Last step of authorization is to click on the green button "CONFERMA".

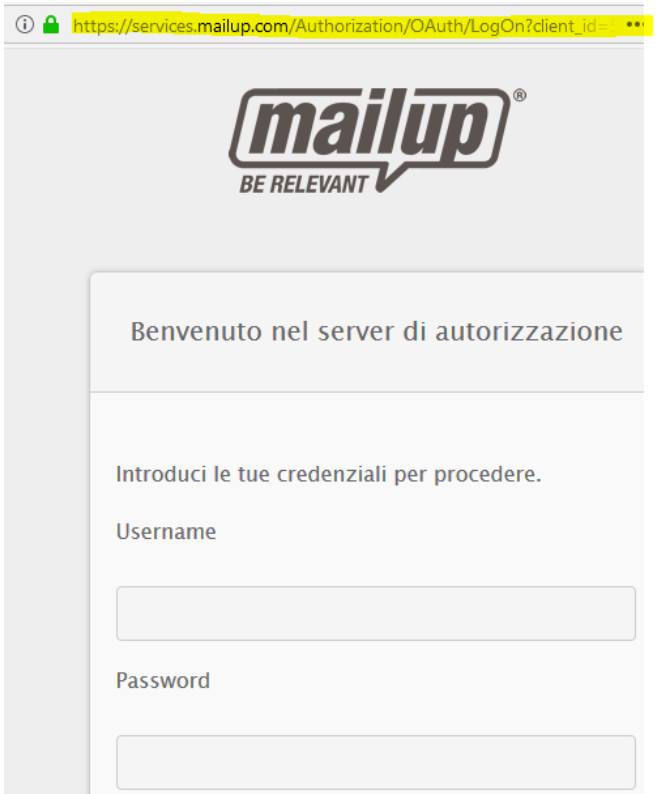

## Adding leads/contacts to specific MailUp lists

For every lead/contact inside zoho CRM a new related list is created where it is possible to see the status of that particular lead/contact inside MailUp lists; Not Found, Subscribed, Unsubscribed, Pending. For those with "Not Found" status, a button is displayed allowing the insertion of that contact/lead inside the particular MailUp list. Please refer to the next screenshot for further explanation.

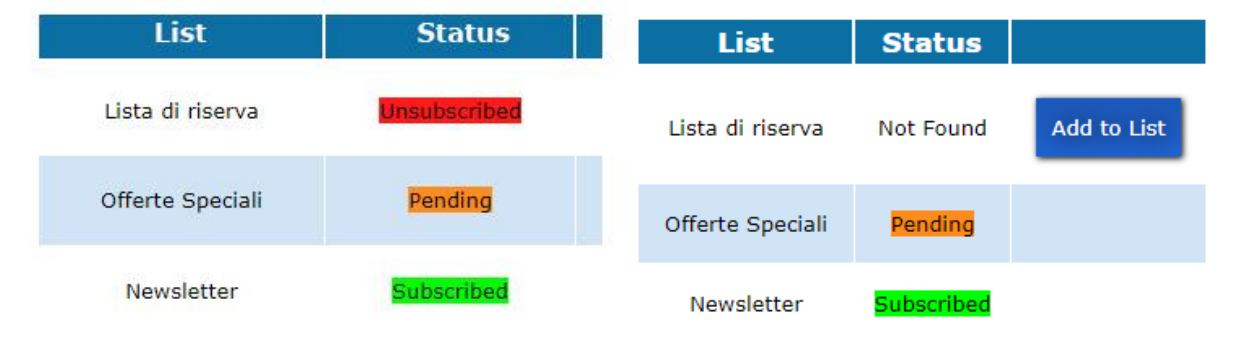

### Leads/Contacts statistics

Per ogni lead/contatto sotto le liste vengono visualizzate le statistiche riguardanti le aperture dei messaggi e i click completati negli stessi, specificando in entrambi i casi lista di appartenenza, oggetto del messaggio e conteggio.

For every lead/contact MailUp statistics are also shown, where available. There are two table, the first one show messages opened, while the second one shows the click occurred in every message. In both tables list, subject and count are included.

#### **Opens Statistics**

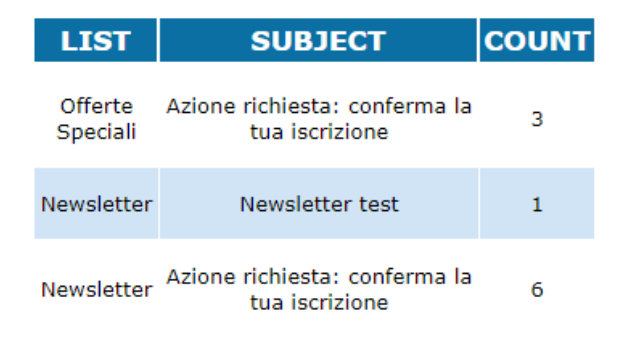

#### **Click Statistics**

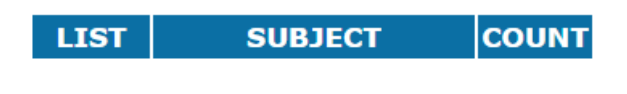

Newsletter Azione richiesta: conferma la  $\mathbf{1}$ tua iscrizione